# CISC 3115 MY3 Programming Environment and Essential Tools

#### Hui Chen

#### Department of Computer & Information Science

CUNY Brooklyn College

### **Outline**

- Get around in Operating Systems
	- Unix-like: Unix, Linux, OS X and Windows
	- Terminal and command line
- Development environment
	- Set up program authoring tools
		- Editors
	- Set up JRE and JDK

### Programming …

"*Computer science is no more about computers than astronomy is about telescopes*"

-- Edsger Dijkstra

- Our objective as a computer scientist:
	- To solve computational problems
	- By developing computer programs
	- On computer systems
- We shall have a brief discussion about Operating Systems and programming environment

# Operating Systems

- Do you know the answers to the questions:
	- Where are my files?
	- What is a folder or a directory?
	- How do I install an computer application?
	- How do I open a terminal window?
	- How do I copy/delete/rename a file, or a folder/directory. How about several files or folders/directories?
- To learn programming, it is necessary to be proficient in using your computer. Minimally, you need to know the answers to the questions like these.
	- If not yet, no sweat, we will get there this semester.

# Terminal and Command Line

- Use a Command Line
- Why?

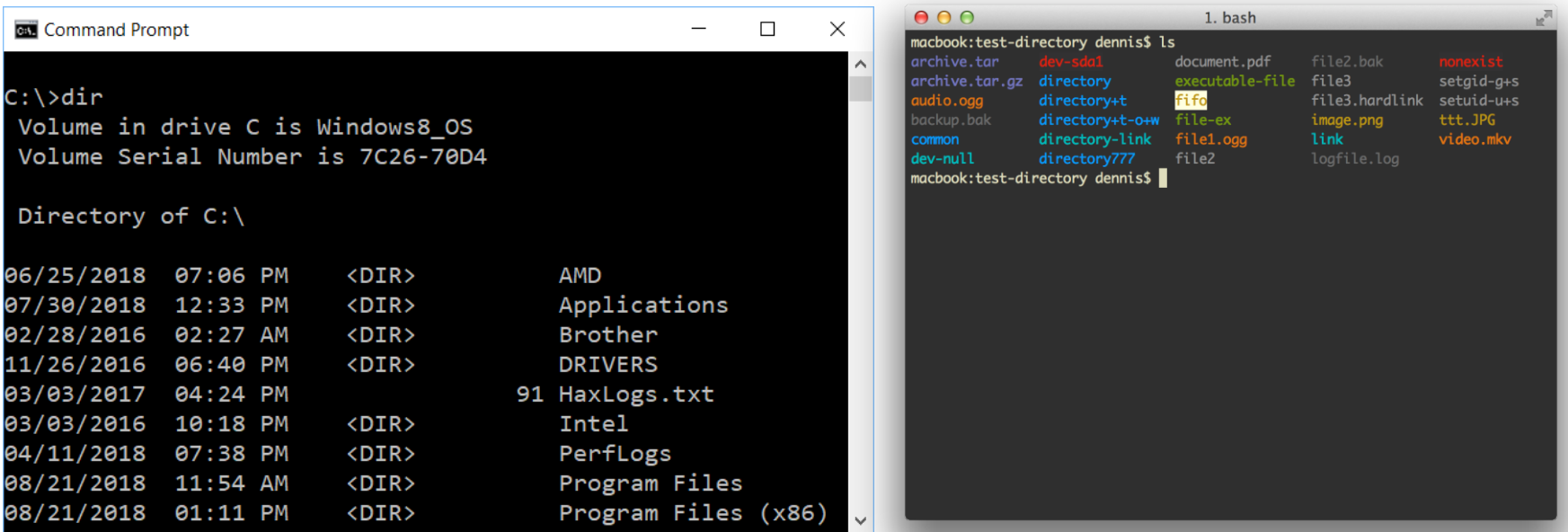

## Common Tasks on Command Line

#### **Windows**

- Display working directory: cd
- Display content of a directory: dir
- Change directory: cd directory to go
- Make directory: mkdir dir to make
- Move files: move this file to dir
- Delete file: del file to delete
- Delete directory: rmdir\_dir\_to\_delete

#### **Unix-like**

- Display working directory: pwd
- Display content of a directory: ls
- Change directory: cd directory to go
- Make directory: mkdir dir to make
- Move files: move this file to dir
- Delete file: rm file to delete
- Delete directory: rmdir dir to delete

#### Questions?

• Can you get around on Windows/Unix-like systems using command line?

### JRE and JDK

- JRE: Java Runtime Environment
	- Required to run a Java program
- JDK: Java Development Kit
	- Required to compile and run a Java program
- Have you had JDK installed/set up in your system?

# Oracle JDK vs Open JDK

- Java
	- A specification. There are more than one implementations and packaging.
	- https://docs.oracle.com/javase/specs/index.html
- Oracle JDK
	- <https://www.oracle.com/java/technologies/javase-downloads.html>
- Open JDK
	- <https://openjdk.java.net/>
- But, wait!!!

#### Java Version

- For this class, Java 11 LTS or 17 LTS or 21 LTS is required.
	- [https://www.oracle.com/java/technologies/javase/jdk11](https://www.oracle.com/java/technologies/javase/jdk11-archive-downloads.html) [-archive-downloads.html](https://www.oracle.com/java/technologies/javase/jdk11-archive-downloads.html)
	- [https://www.oracle.com/java/technologies/javase/jdk17](https://www.oracle.com/java/technologies/javase/jdk17-archive-downloads.html) [-archive-downloads.html](https://www.oracle.com/java/technologies/javase/jdk17-archive-downloads.html)
	- [https://www.oracle.com/java/technologies/javase/jdk21](https://www.oracle.com/java/technologies/javase/jdk21-archive-downloads.html) [-archive-downloads.html](https://www.oracle.com/java/technologies/javase/jdk21-archive-downloads.html)

# Verify JRE is Present

- On Command Line
	- java -version

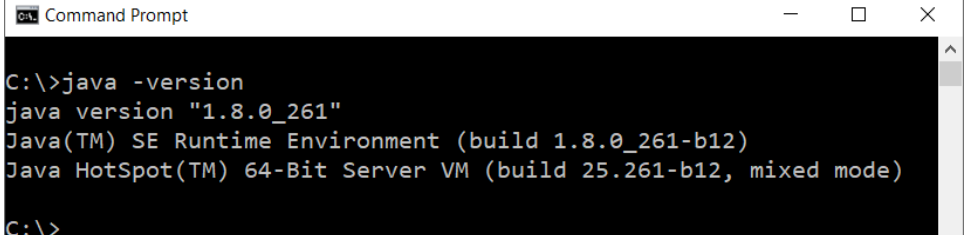

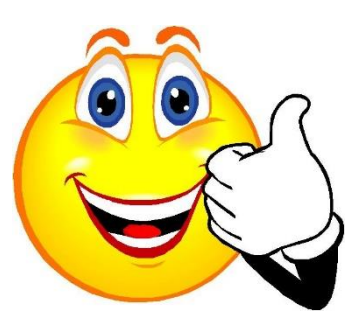

 $\checkmark$ 

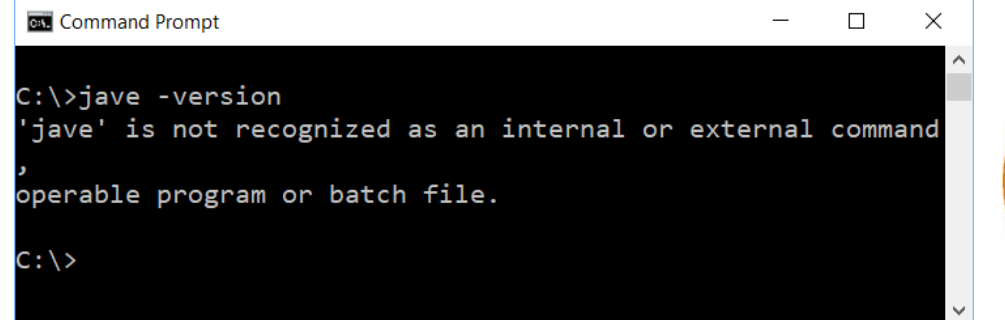

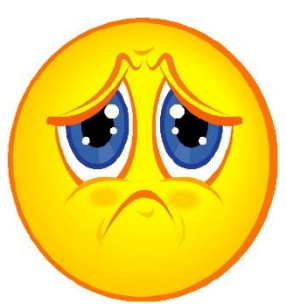

## Verify JDK is Present

- On Command Line (screen shots are dated)
	- javac -version

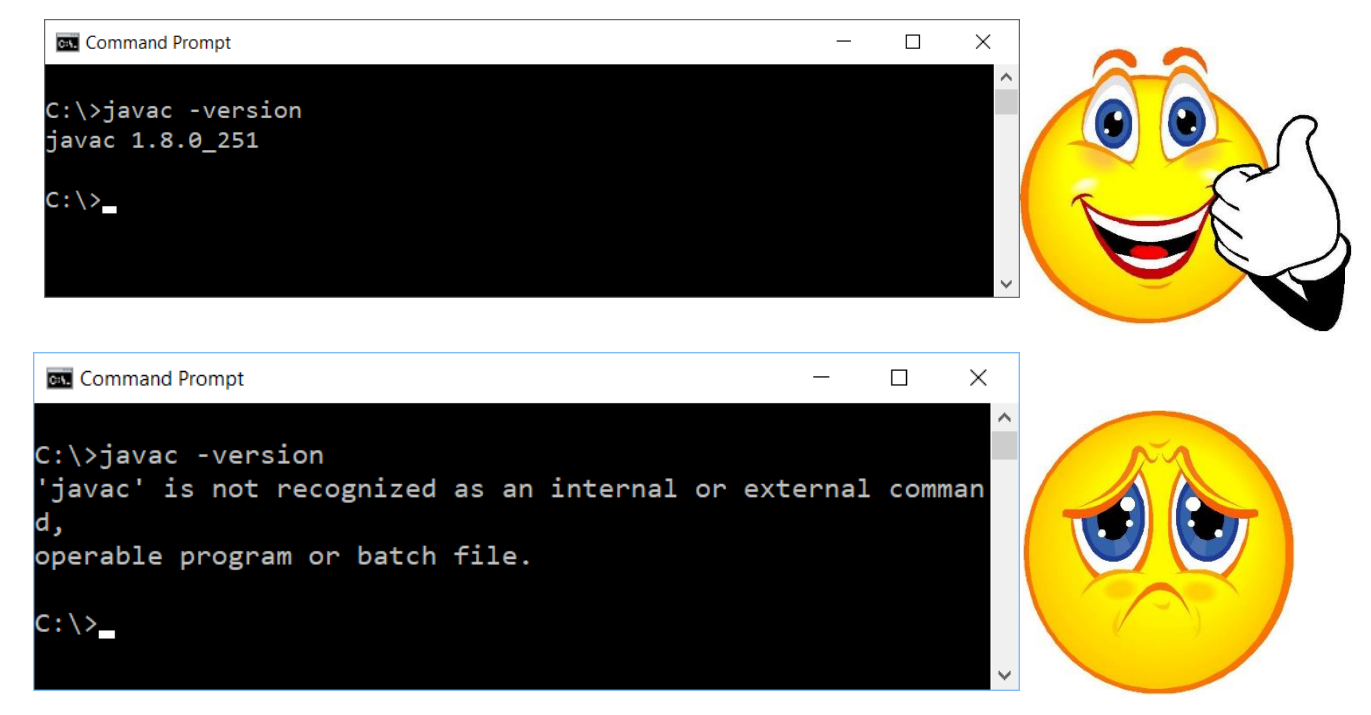

# Verify Versions of JVM and Java Compiler

#### • On command line (screen shots are dated)

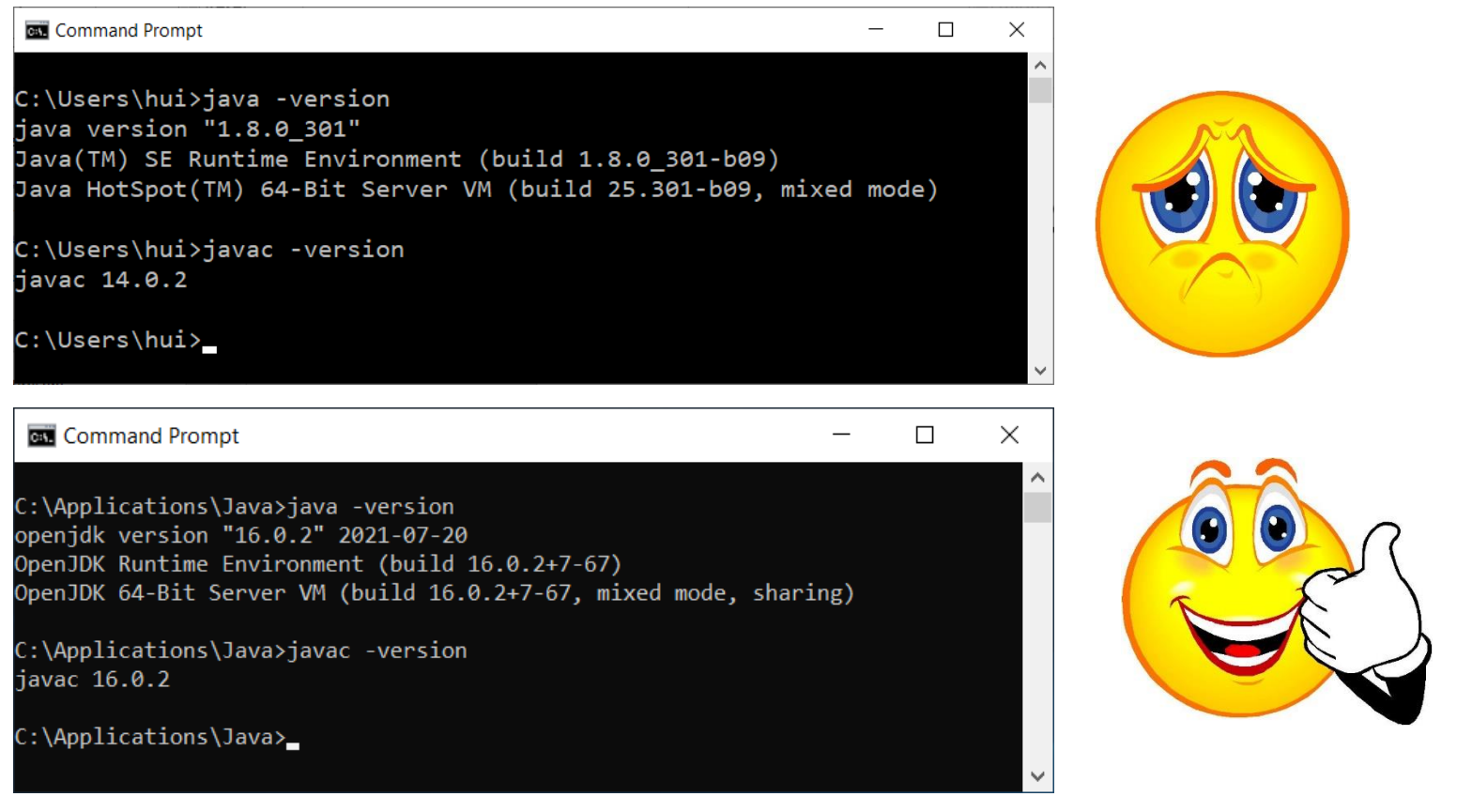

# Trouble with JDK?

• "I have installed JDK, but still I got this!"

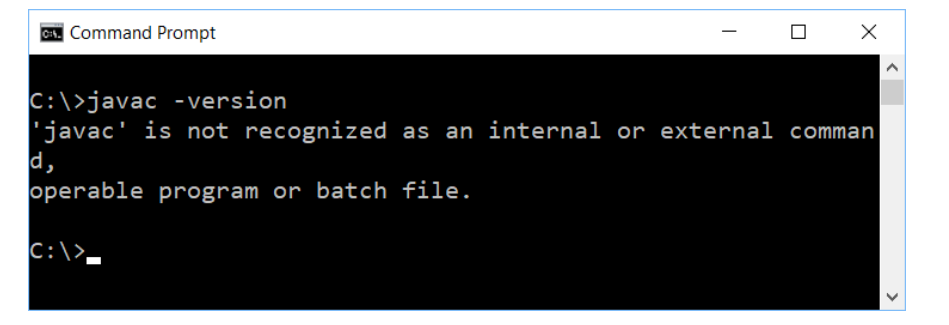

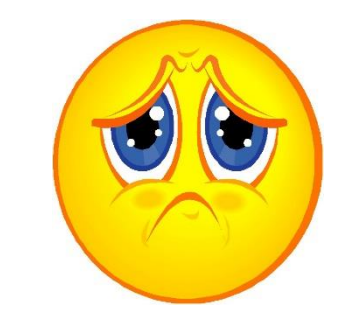

- You need to set up the search path for JDK's executables (such as, javac)
	- System specific, but we will do it via the user profile of "Git Bash"

### In-Class Exercise

- Let's complete the following tasks
	- Open a terminal
	- Show working directory
	- Display content in the working directory
	- Switch to a different directory
	- Create a directory
	- Delete the directory
	- Verify if JRE is present
	- Verify if JDK is present (if inaccessible on command line, it is OK for this exercise; we shall address this in a little while)
	- Write a short manual about the steps in the journal in directory C0826

#### In-Class Exercise

- 1. Create a folder (i.e., directory) , such as "CISC3115" somewhere on your computer
- 2. In the "CISC3115" directory, create a subfolder (i.e., subdirectory), e.g., for today, create the "C0829" folder.
- 3. Go to the directory ("cd C0829")
- 4. Create a batch file (on Windows systems)/shell script (on UNIX systems)
	- Windows
		- echo java -version > checkjava.cmd
		- echo javac -version > checkjavac.cmd
	- UNIX

echo "java -version" > checkjava.sh

echo "javac -version" > checkjavac.sh

### Questions?

- Can you either
	- Set up a required version of JDK, or
	- Verify it has been already set up?

# Coding Environment for the Class

- Instructor's preferred development environment during lecture demos
	- Git Bash + Atom editor + JDK
- Online IDE
	- Examples: replit.com; Github codespaces
- (Optional, not recommended) Using Desktop IDEs
	- IntelliJ IDFA
	- Eclipse
	- NetBeans
	- BlueJ
	- Dr. Java
	- …
- <https://www.sci.brooklyn.cuny.edu/~goetz/java/>

# Prepare Coding Environment

- 1. Install the git client (if not already installed)
	- Why do we need this?
		- For Windows users, use Unix-like terminal on Windows
		- Version your submitted work
		- Get feedback from autograder (provided by the instructor)
- 2. Install the Atom editor (if not already installed)
	- Why do we need this?
		- This is the instructor's choice to author simple Java programs
		- It has syntax highlighting, but limited autocomplete and other features, which forces us to learn the language and the API.

#### Verify Whether You Have Git Client

- Verify if you have had the Git client installed already  $\overline{\mathbf{u}}$ n Filters  $\sqrt{}$ **Best match**
- Windows
	- Attempt to run "Git Bash"
- Unix (OS X or Linux):
	- Open a terminal window

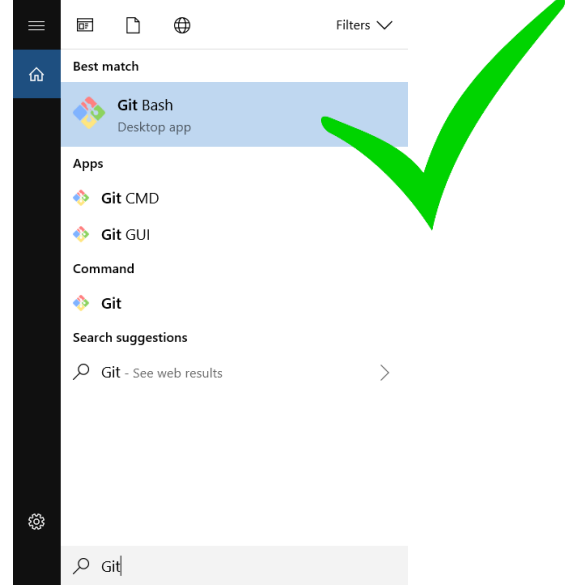

• Run "git --version", i.e., type "git --version" (without quotes) and hit the Enter key

# Have I Had Git Client Installed?

#### • Windows and Unix

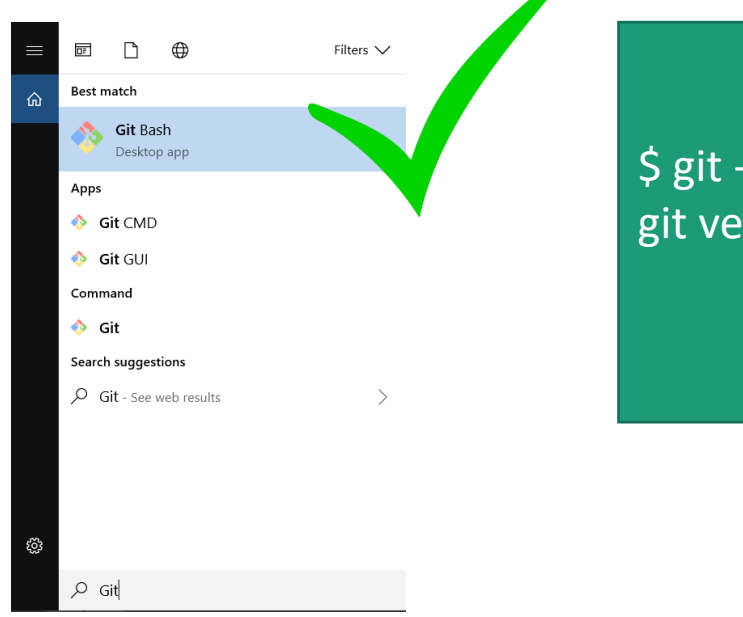

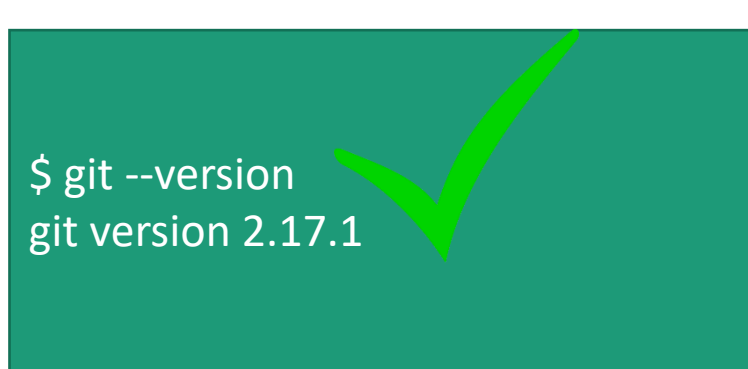

#### • If not, download and install it

#### Download Git Client

• Visit <https://git-scm.com/downloads> using your favorite Web browser

#### Downloads Latest source Release 2.18.0 **A** Windows  $\bullet$  Mac OS X Release Notes (2018-06-21)  $\Lambda$  Linux/Unix Download 2.18.0 for Windows Older releases are available and the Git source repository is on GitHub. **GUI Clients Logos** Git comes with built-in GUI tools (gith rui, Various Git logos in PNG (bitmap) as EPS gitk), but there are several third-party (vector) formats are available for use in s for users looking for a platform-specific online and print projects. experience. View Logos  $\rightarrow$ View GUI Clients  $\rightarrow$

#### Git Bash on Windows

- Provides a terminal where you can run Unix commands
- The instructor shall use the Git Bash from now on so that the instructions are identical to both Windows and Unix (e.g., OS X) users
- Window users: Use the Git Bash terminal
- Unix users: just use a terminal (e.g., the terminal on OS X)

# Verify Whether You Have Atom Installed

- Verify if you have had the Atom editor installed already
	- Type atom on the Command Line

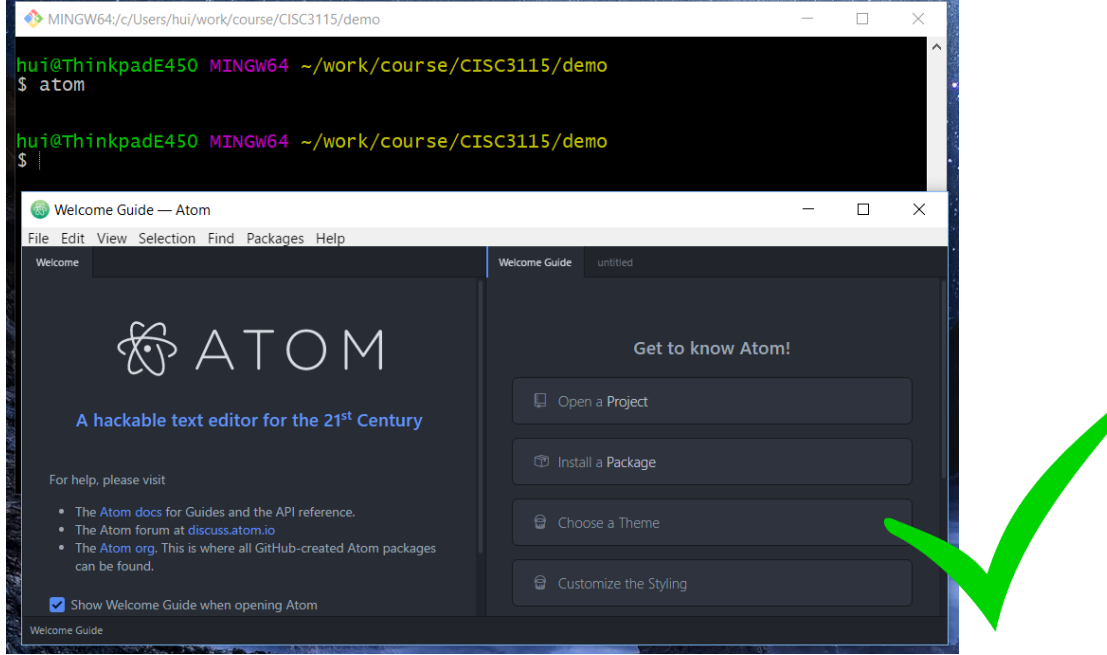

# Download and Install the Atom Editor

- If you have not had the Atom Editor installed, download and install the Atom editor
- Visit
	- https://github.com/atom/atom/releases/tag/v1.60.0

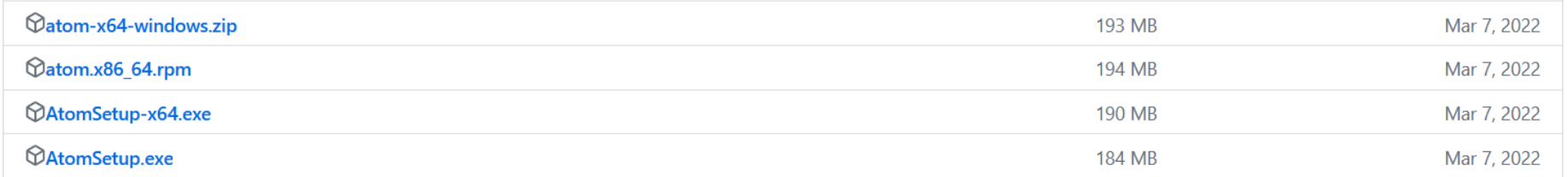

## Checking on Java and Javac

• Check whether both java & javac are found, and have an identical version. Otherwise, next slide.

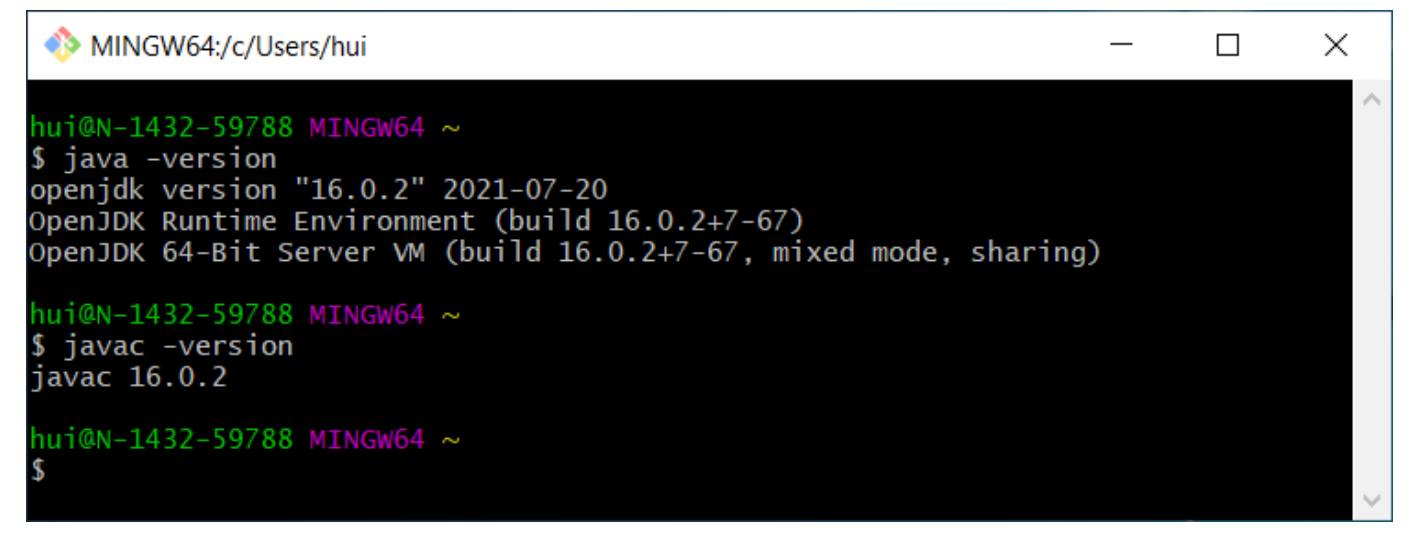

• Based on the screenshot, did I have the required version of JDK set up?

# Setting up Search Path for java and javac

- Sometimes we also need to do this step:
	- In "Git Bash" terminal, create (if not alrady exists) or edit the .profile file on your "home directory" (see next slide)
	- Then, restart "Git Bash" terminal, and check accessibility and versions of Java and Javac

# Edit/Create .profile File

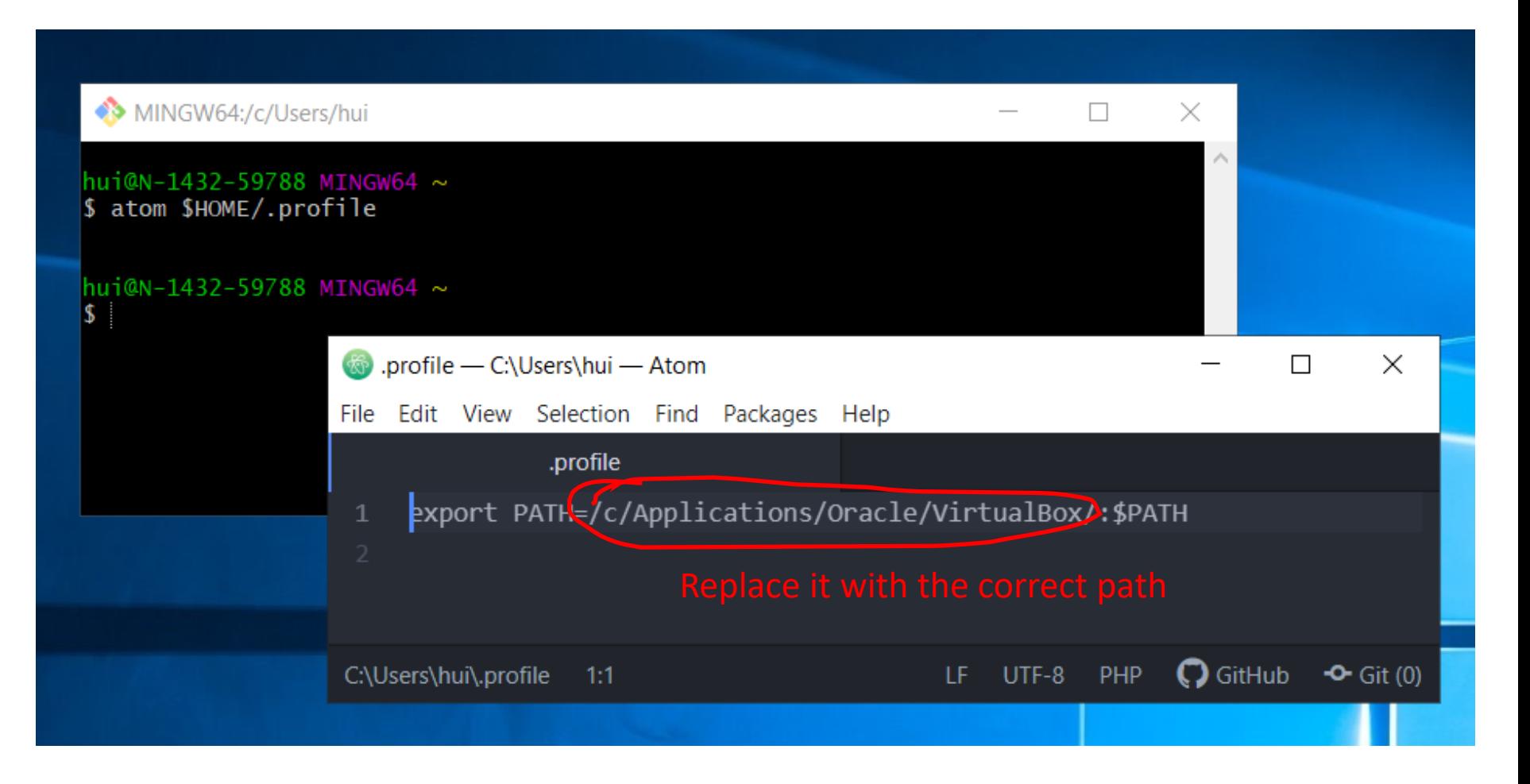

#### Questions?

- Can you set up git or verify the existence of git on your systems?
- Can you set up atom on your system?